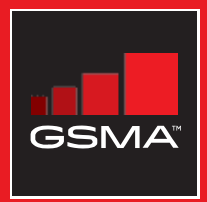

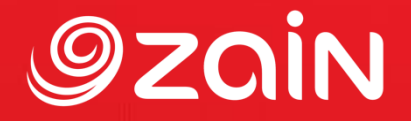

# **مجتمع متواصل** مجموعة أدوات التدريب على مهارات اإلنترنت المتنقل

دليل لتدريب الأشخاص على المهارات الأساسية للإنترنت المتنقل

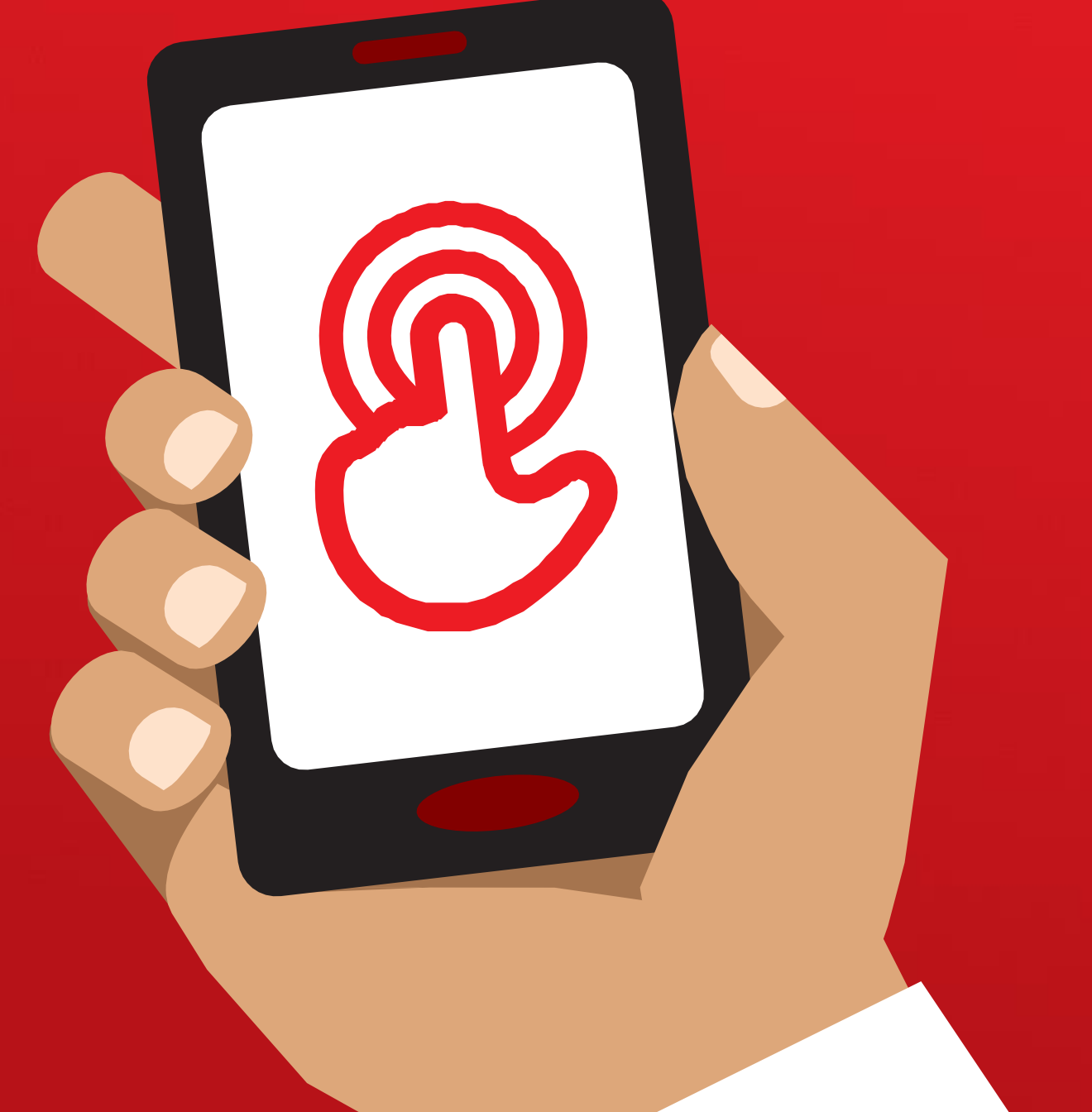

مجموعة أدوات التدريب على مهارات اإلنترنت المتنقل )MISTT)

# التدريب الشامل

# **أهداف التعلم**

- أن يعرف المتدربون كيفية استخدام ويكيبيديا للوصول إلى المعرفة والمعلومات المجانية
- يفهم المتدربون أن ويكيبيديا تم إنشاؤها من قبل األفراد في جميع أنحاء العالم، ويشعرون بالحماس الستخدامها لتعلم أشياء جديدة

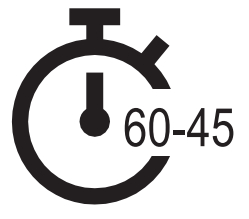

**المدة الزمنية: 60**-**45** دقيقة

 $\hat{\mathcal{A}}$ 

# **المواد التي ستحتاج إليها:**

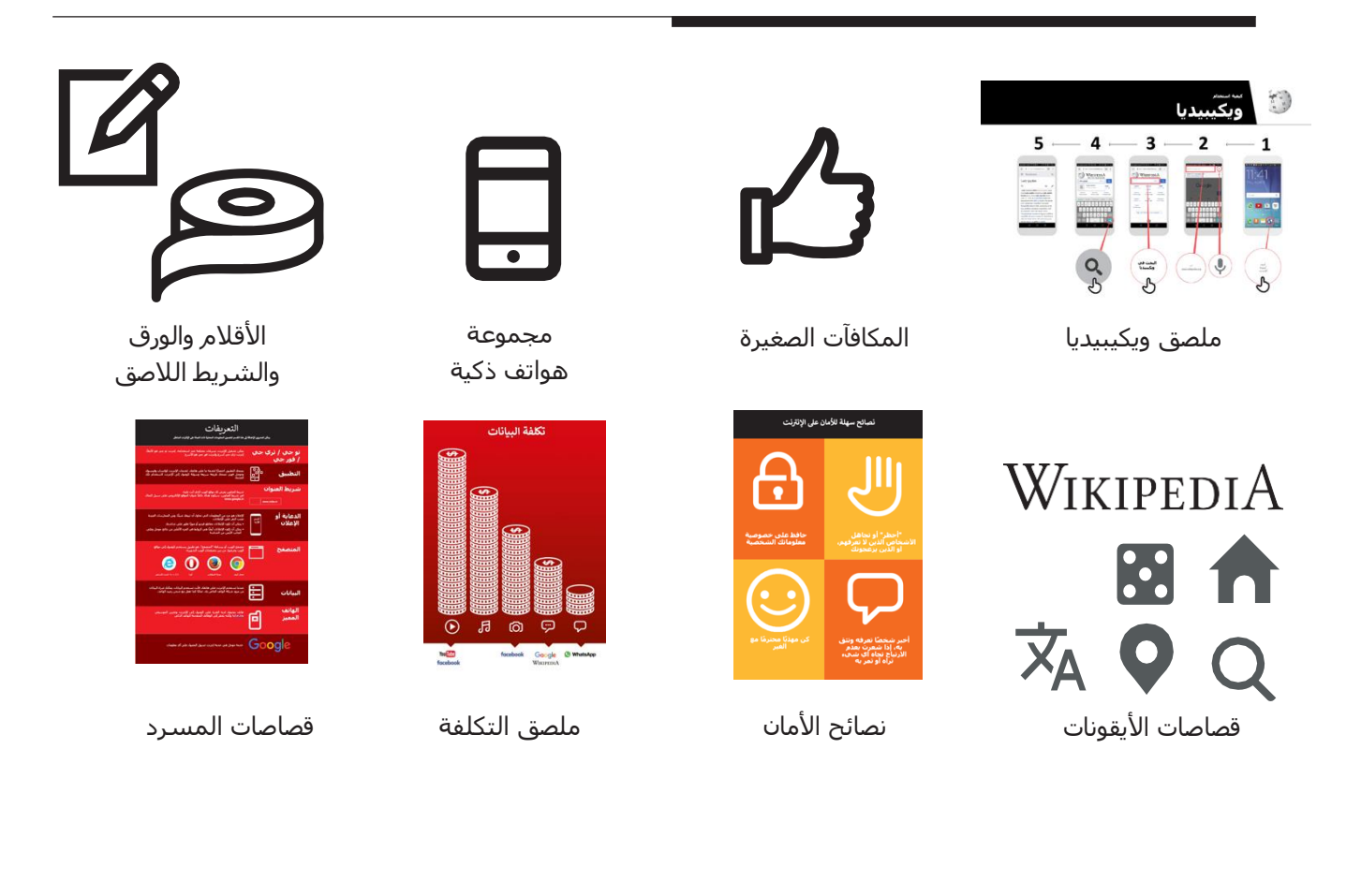

مقدمة /االستخدام األساسي/ تقييم المعلومات / األمان / التكلفة / ملخص

# **مدخل لويكيبيديا**

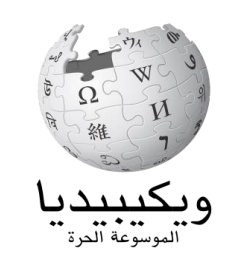

## **اعرض للمتدربين ملصق شعار ويكيبيديا**

اسأل هل يعرف أحدكم ما هي ويكيبيديا؟" "وما استخدماتها؟" اشـرح أنه يمكن للمتدربين الوصول إلى ويكيبيديا من خلال البحث من خًلل جوجل. اطلب منهم فتح جوجل والبحث عن "ويكيبيديا"

## **اشرح ويكيبيديا شرحا موجزا**

- "ويكيبيديا هي مرجع مجاني على اإلنترنت )أو موسوعة)، والتي توفر معلومات محايدة وواقعية عن الموضوعات التعليمية."
- "ويكيبيديا هي موقع إلكتروني. غالباا ما يكون أول موقع يظهر عند إجراء البحث عبر جوجل، أو يمكنك كتابة كلمة "ويكي" جنباا إلى جنب مع الكلمات التي تبحث عنها.
- "ويكيبيديا كتبها أشخاص عاديون من جميع أنحاء العالم. يقوم األشخاص بإجراء تغييرات على الموقع كل ساعة. يمكنك التأكد من أن المعلومات التي تجدها موثوقة من خلال النظر إلى أسفل كل صفحة، حيث يتم إيراد مصادر المعلومات."

**تذكر:** اربط المناقشات واألنشطة في التدريب مرة أخرى بالكيفية التي يمكن أن يكون بها اإلنترنت داعما في حياة المتدرب. وهذا بدوره سيعمل على إبقاء التدريب ذي صلة بهم ومثيرًا لاهتمامهم.

## **قم بتجسيد الفوائد!**

- **•** أخبر قصتك الخاصة عن مدى أهمية ويكيبيديا لك (المدرب) ولأصدقائك ولأسرتك. على سبيل المثال، يمكنك استخدامها لمساعدة الطفل في واجباته المنزلية، للعثور على الإجابة عن سؤال حول الجغرافيا أو العلم. قدم أمثلة محددة. **•** اطلب من المتدربين مشاركة الموضوعات التي يهتمون بها أكثر من غيرها. قد تكون الإجابات فريقًا رياضيًا أو لعبة رياضية أو اهتمامات بثقافة أغاني البوب أو األحداث الحالية. **اجعل ويكيبيديا ذات صلة بالمتدربين** • ناقش مع المتدربين كيف يمكن أن تدعم ويكيبيديا حياتهم الخاصة. **•** اسأل "ما األسئلة التي ترغب في اإلجابة
- عليها باستخدام ويكيبيديا؟" أعطهم بعض الاقتراحات بناءً على اهتماماتهم.
- الرياضة )مثل األلعاب األولمبية، كأس العالم(
- ثقافة البوب )مثل أوربان بويز Urban )Boyz
- التاريخ (على سبيل المثال رواندا) • تعرف على الدول األخرى )مثل الواليات
- المتحدة الأمريكية)
	- العلوم )مثل الكسوف الشمسي(

مقدمة / **الاستخدام الأساسي** / تقييم المعلومات / الأمان / التكلفة / ملخص

## **النشاط: االستخدام األساسي لويكيبيديا**

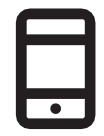

#### **التطبيق العملي!**

**اشرح** "اآلن، سنحاول استخدام ويكيبيديا على الهاتف!"

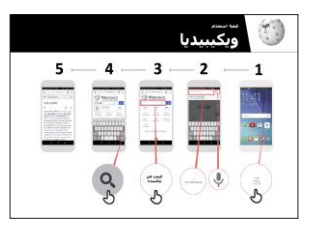

### **اعرض ملصق "كيفية استخدام ويكيبيديا"**

- **• اشرح** "يعرض هذا الملصق خطوات استخدام ويكيبيديا للبحث عن المعلومات."
- خذ المتدربين من خلال الخطوات على هواتفهم المشتركة وقم بإجراء بحث بسيط عن الموسيقي المفضلة لديهم (على سبيل المثال أوربان بويز ).

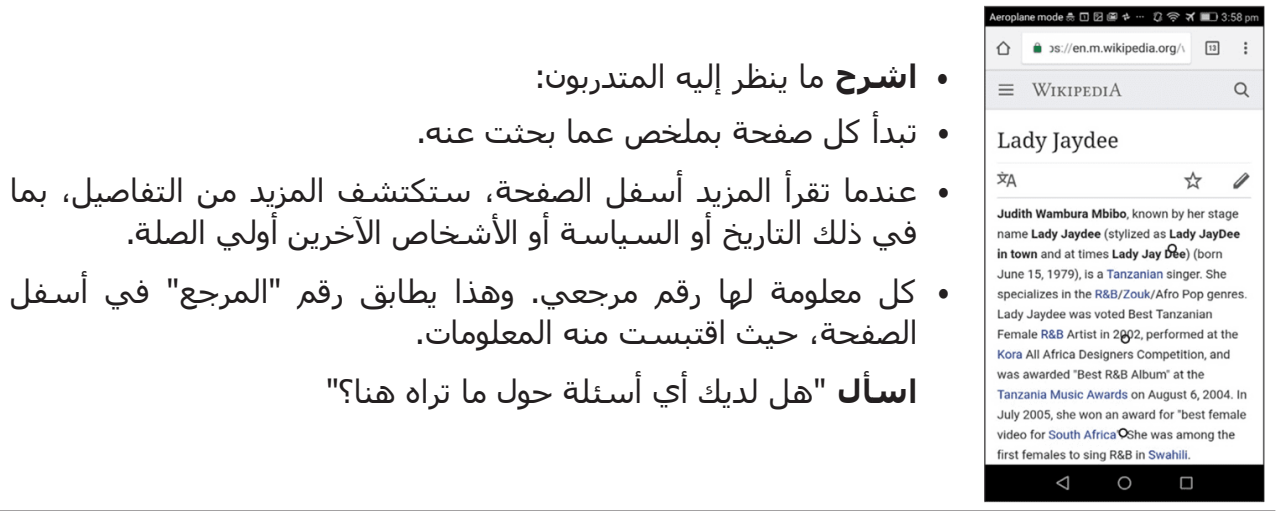

## **اعرض للمتدربين كيفية معرفة المزيد عن الموضوعات.**

- **اشرح** "ويكيبيديا مرتبة حسب الموضوع. هذه الصفحة عن أوربان بويز، ولكن
- هناك صفحة أخرى عن الموسيقى الرواندية، وصفحة أخرى عن موسيقى البوب اإلفريقية."
- "من أي صفحة على ويكيبيديا، يمكنك االنتقال مباشرة إلى صفحات أخرى ألن جميع الكلمات الزرقاء هي روابط."
- "سيؤدي النقر فوق الكلمة الزرقاء إلى نقلك إلى صفحة ويكيبيديا أخرى، مع مزيد من المعلومات عن الكلمة."
- **اطلب** من المتدربين النقر على أي من الكلمات الموجودة في الصفحة حول موسيقى البوب اإلفريقية ثم مشاركة ما يجدونه.

مقدمة /الاستخدام الأساسي/ **تقييم المعلومات** / الأمان / التكلفة / ملخص

# **النشاط: التحقق من المعلومات**

## **• ناقش مع المتدربين كيف يمكن أن تساعدهم ويكيبيديا في حياتهم.**

اشرح أن "ويكيبيديا مكتوبة من قبل أناس عاديين في جميع أنحاء العالم. يمكن ألي شخص اإلضافة إلى مقالة أو تحديث المعلومات. وعلى أي شخص يقوم بتحرير ويكيبيديا أن يشرح من أين وردت المعلومات. لذلك يمكنك التحقق بنفسك لمعرفة ما إذا كان ما تقرأه صحيحًا."

اطلب من المتدربين البحث عن صفحة "تنزانيا" ويكيبيديا ثم انتقل لألسفل إلى المراجع الموجودة أسفل الصفحة.

# **النشاط: عمليات البحث الشخصية**

- **• اطلب من المتدربين ممارسة البحث عن معلومات حول الموضوعات التالية داخل ويكيبيديا:**
	- اكتب "رواندا" في شريط البحث.
	- اكتب اسم أقرب مدينة كبيرة في شريط البحث.
- قم بدعوة المتدربين لكتابة موضوع في مربع البحث ذي الصلة باهتماماتهم )على سبيل المثال، اللاعبين الرياضيين، والهوايات، والمهن).

**نصيحة:** شجع المتدربين على النقر على الكلمات الزرقاء في كل مقالة للعثور على المزيد من المعلومات المثيرة للاهتمام بالنسبة لهم.

## **• تتوفر ويكيبيديا بلغات متعددة.**

**اشرح** "ويكيبيديا متاحة بما يقرب من 300 لغة. كل منها مكتوبة بواسطة أشخاص يتحدثون تلك اللغة، لذلك فويكيبيديا في بعض اللغات لها مقاالت أكثر من غيرها. على سبيل المثال، فإن ويكيبيديا الكينيرواندية بها 2000 مقالة، ولكن هناك أكثر من 5 ملايين مقالة على ويكيبيديا الإنجليزية." **اعرض** للمتدربين زر "اقرأ بلغة أخرى" في أعلى الصفحة.

مقدمة /الاستخدام الأساسـي/ تقييم المعلومات / **الأمان** / التكلفة / ملخص

# **األمان**

## **اسأل** "ماذا يعني األمان بالنسبة لك؟"

**اطلب من المتدربين أن يتخيلوا أنهم في مكان عام موحد،** مثل السوق. اطلب منهم مناقشة ما سيفعلونه للحفاظ على أمانهم في هذا المكان. وجههم بطرح الأسئلة والأجوبة التالية:

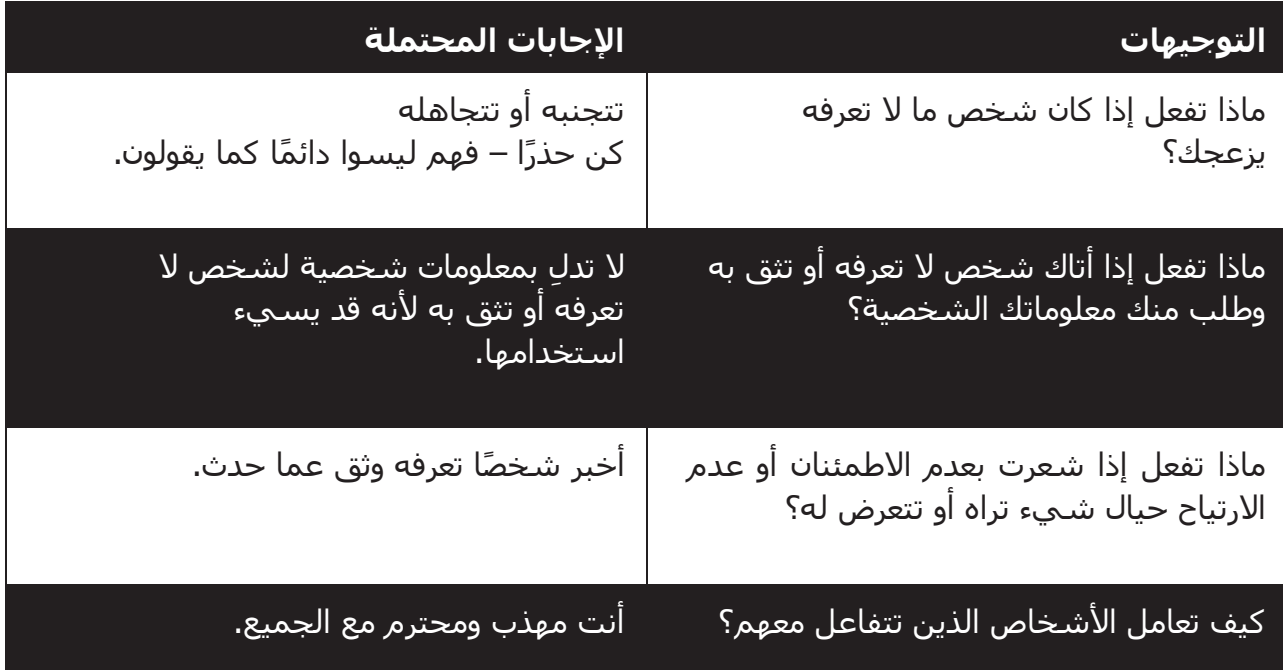

**اشرح** "من المهم أن تتذكر أن اإلنترنت كذلك مكان عام، ومن المهم أن تبقى بأمان وتعامله وكأنه مكان عام."

## **األمان على ويكيبيديا**

اسأل "هل هناك أي شيء يثير قلقك عند استخدام ويكيبيديا؟"

اسأل "إذا نقرت على شـيء في ويكيبيديا ورأيت أو فتحت شـيئًا تعتقد أنه سـيئ أو مسـيء، فماذا يمكنك أن تفعل بعد ذلك؟"

اشرح ووضح للمتدربين "يمكنك الضغط على زر الرجوع، والنقر على روابط أخرى داخل ويكيبيديا."

مقدمة /الاستخدام الأساسي/ تقييم المعلومات / الأمان / **التكلفة** / ملخص

# \$ **التكلفة**

إذا كنت قد قمت بتغطية التكلفة بالفعل في الوحدات السابقة، فاستخدم هذه الوحدة كملخص فقط.

**اشرح** "اآلن تعرف كيفية استخدام ويكيبيديا، وأي غرض يمكنك استخدامها من أجله، دعنا نتحدث عن تكلفة االستخدام! الستخدام اإلنترنت على هاتفك النقال، يلزمك شراء البيانات من مزود شبكة الهاتف الخاص بك، تمامًا كما تفعل مع شحن رصيد الهاتف".

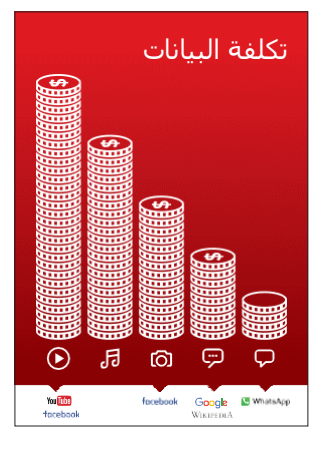

## **اعرض ملصق "التكلفة"**

- **• اشرح** "العديد من األنشطة تستهلك كميات مختلفة من البيانات. مطالعة النصوص تستهلك أقل بيانات، مطالعة الصور تستهلك المزيد، تشغيل وتنزيل الموسيقي يستهلك أكثر قليلا وتشغيل مقاطع الفيديو فهو الأعلى استهلاكا."
- **• اشرح** "ترتبط بعض خدمات اإلنترنت باألنشطة التي تستهلك المزيد من البيانات:
- **• اسأل** "أين توجد ويكيبيديا على الملصق؟ ماذا يعني ذلك بالنسبة لمقدار التكلفة التي يشير إليها؟"

## **فحص البيانات**

- **• اسأل** "لماذا من المفيد أن تتحقق من كمية البيانات التي استهلكتها؟"
- **• الجواب**: "لفهم مقدار البيانات التي استهلكتها ومقدار تكلفة األنشطة المختلفة التي تقوم بها."
- **• اشرح** "يمكنك التحقق من كمية البيانات لديك، تما اما كما هو الحال عند التحقق من عدد الدقائق أو النصوص لديك عن طريق كتابة رمز على هاتفك من شبكة الهاتف."
- **• اشرح**: "يمكنك شراء البيانات بمبالغ مختلفة اعتماادا على الغرض الذي ستستخدمها فيه. اطلب المشورة من وكيل الهاتف النقال المحلي بشأن المبلغ الأنسب لك.
- **• اشرح** "إذا قمت بالتوصيل إلى اإلنترنت في منطقة واي فاي، فلن تستخدم باقة البيانات الخاصة بك. قد يتمكن وكيل الهاتف النقال المحلي الخاص بك من مساعدتك في العثور على مناطق الواي فاي المحلية الخاصة بك. ومع ذلك، قد تكون أقرب منطقة بعيدة جدًا للسفر إليها.
	- **• اشرح** للمتدربين كيفية التحقق من بياناتهم.

**نصيحة:** تختلف عملية التحقق من البيانات اعتماادا على الدولة التي تقيم بها والشبكة التي يعمل بها الهاتف. اسأل أحد وكًلء الهاتف النقال إذا كنت بحاجة إلى دعم بشأن كيفية التحقق من الىيانات.

مقدمة /الاستخدام الأساسي/ تقييم المعلومات / الأمان / التكلفة / **ملخص** 

# **ملخص**

 $\equiv$  31  $\cap$ 

**TA O Q** 

## **العب لعبة أيقونة ويكيبيديا**

- **• ارفع** كل أيقونة من أيقونات ويكيبيديا، واحدة تلو األخرى.
	- **• اسأل** "ماذا وظيفة هذا على ويكيبيديا؟"
- **• اشرح** للمتدربين ماهية كل أيقونة، إذا كانوا بحاجة إلى دعم.
- **•** قدم مكافآت صغيرة مكافآت صغيرة )كالحلويات مثًل( لإلجابات الصحيحة وألصق الأيقونات على الحائط بعد ذلك للمساعدة في تذكير المتدربين بماهيتهم.

**اشرح**: قد تجد أن ويكيبيديا تظهر عند استخدام خدمة أخرى، مثل جوجل أو ياهو، للبحث في الإنترنت. غالبًا ما تكون ويكيبيديا هي النتيجة الأولى للبحث. في الغالب يمكنك إلقاء نظرة على ويكيبيديا أولاً للحصول على نظرة عامة على موضوع ما، ثم استكشاف المراجع للعثور على معلومات أكثر موثوقية."

## **ملخص ويكيبيديا**

## **ناقش مع المتدربين ما تعلموه عن استخدام ويكيبيديا**

- "كيف تصف ويكيبيديا لصديق أو فرد من األسرة؟"
- "هل ال تزال لديك أي تساؤالت بشأن استخدام ويكيبيديا؟"
- "ما االستخدام الشخصي أو المهني الذي يمكنك استخدام ويكيبيديا من أجله؟"
	- "ما أكثر ما يثير حماسك الستكشافه على ويكيبيديا؟"

**نصيحة:** إذا كان المتدربون يرغبون في استكشاف ويكيبيديا على هواتفهم الشخصية، فامنحهم بعض الوقت هنا لممارسة ما تعلموه وتقديم الدعم والتشجيع.

مقدمة /الاستخدام الأساسي/ تقييم المعلومات / الأمان / التكلفة / **ملخص** 

# **ملخص**

## **االنتقال إلى المستوى التالي**

**إذا وصلت إلى نهاية الجلسة ولديك وقت إضافي:**

- **• اسأل** "هل لديك أي أسئلة أخرى بشأن أي شيء قمنا بشرحه في الجلسة؟"
- **اسأل** "ما الذي يرغبون في معرفته أيضًا عن الإنترنت المتنقل؟" تتضمن بعض الميزات الأكثر تقدمًا في يوتيوب مما يمكنك مناقشتها مع المتدربين ما يلي:
- **• قم بتحميل تطبيق ويكيبيديا**. اشرح، "يمكنك البحث مباشرة في ويكيبيديا باالنتقال إلى التطبيق."
	- **• للمناقشة**: هل هناك ميزات/أسئلة إضافية نريد شرحها؟

# **الملصقات والقصاصات وصفحات المعلومات**

|<br>|قصاصات الأيقونات - ويكيبيديا

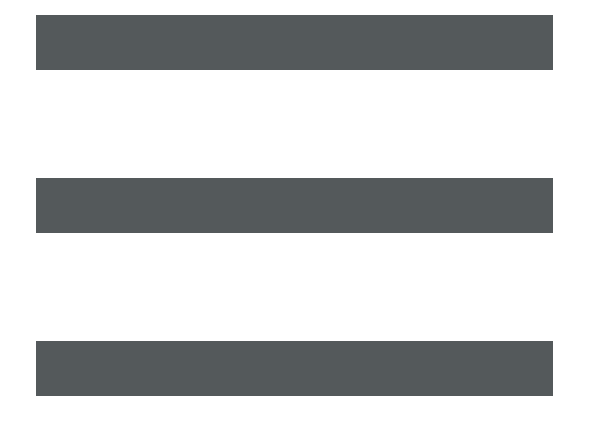

 $\frac{2}{\sqrt{2}}$ 

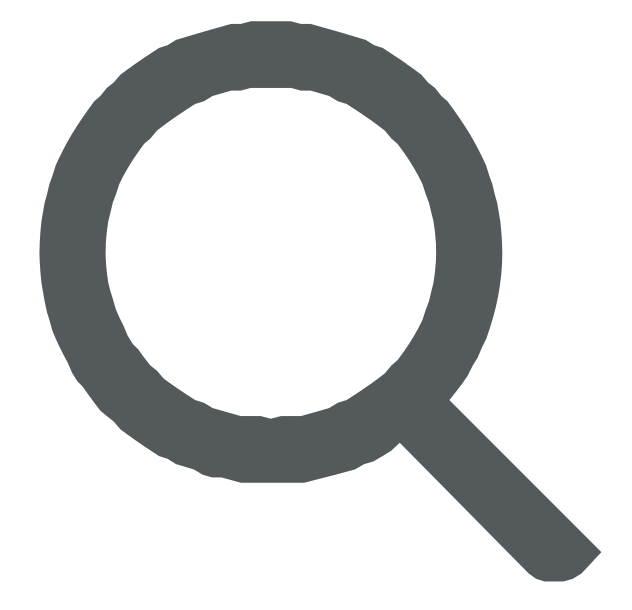

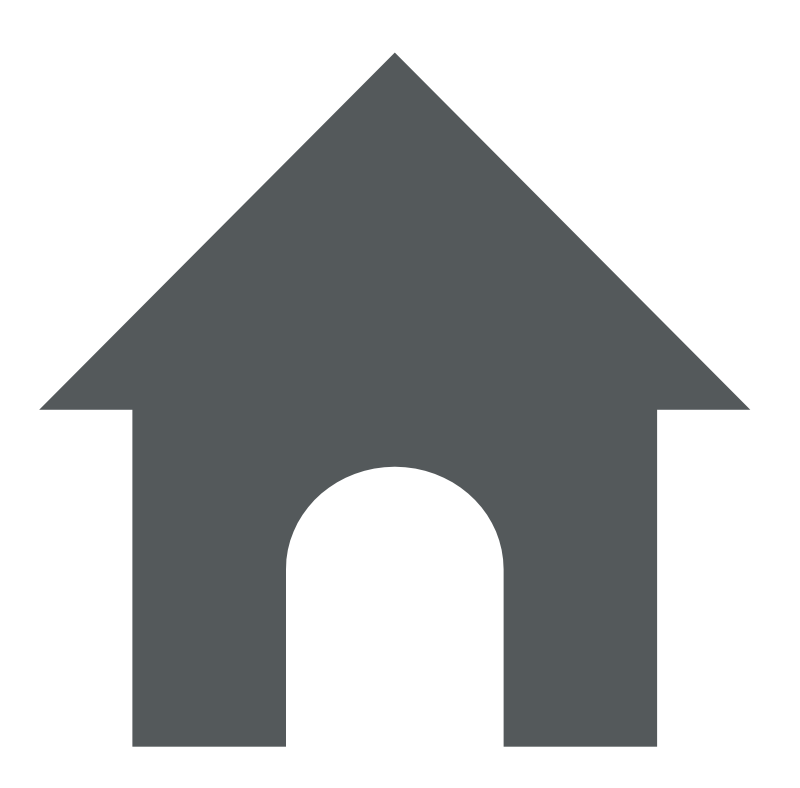

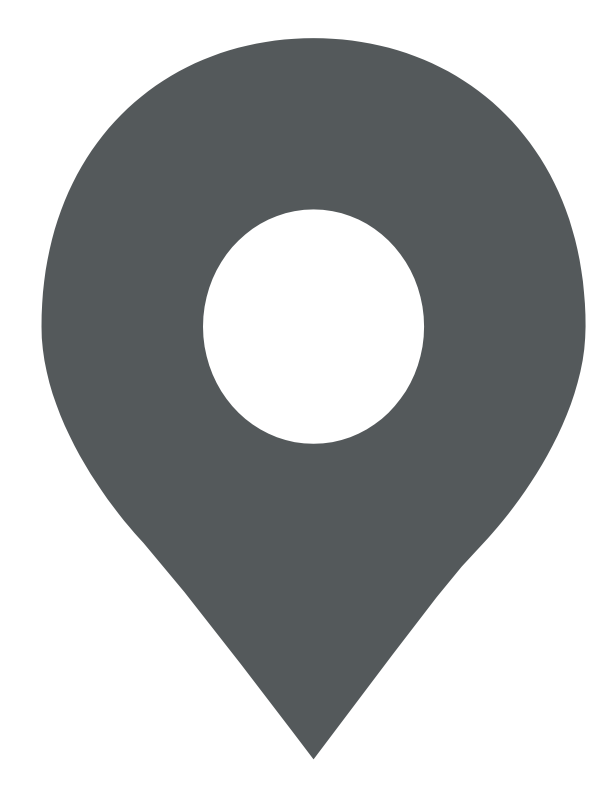

 $\frac{2}{\sqrt{2}}$ 

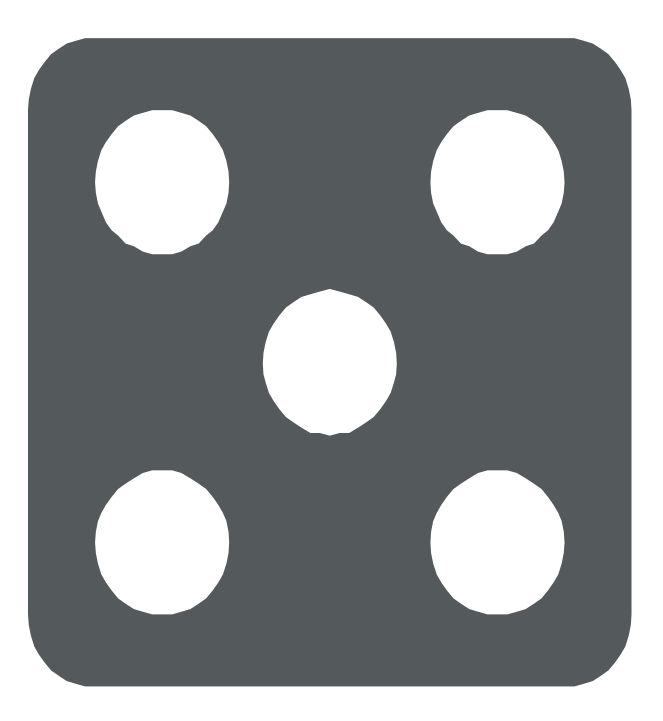

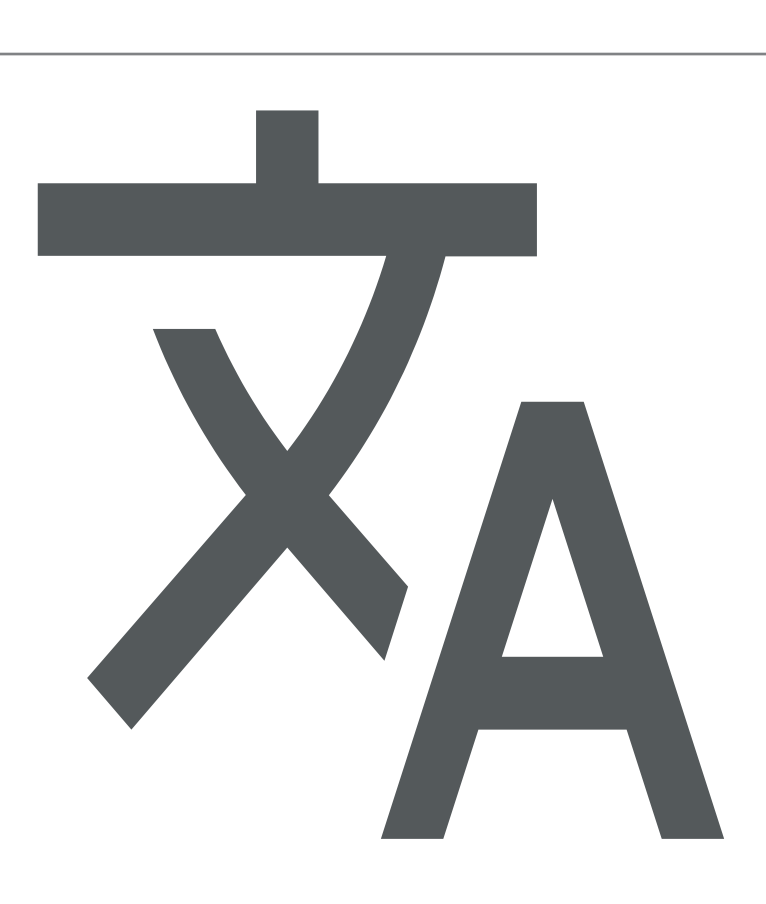

 $\frac{2}{\sqrt{2}}$ 

**كيفية استخدام**

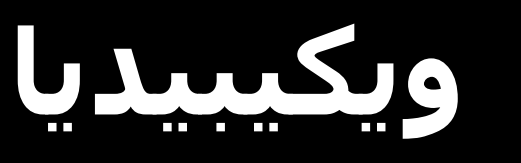

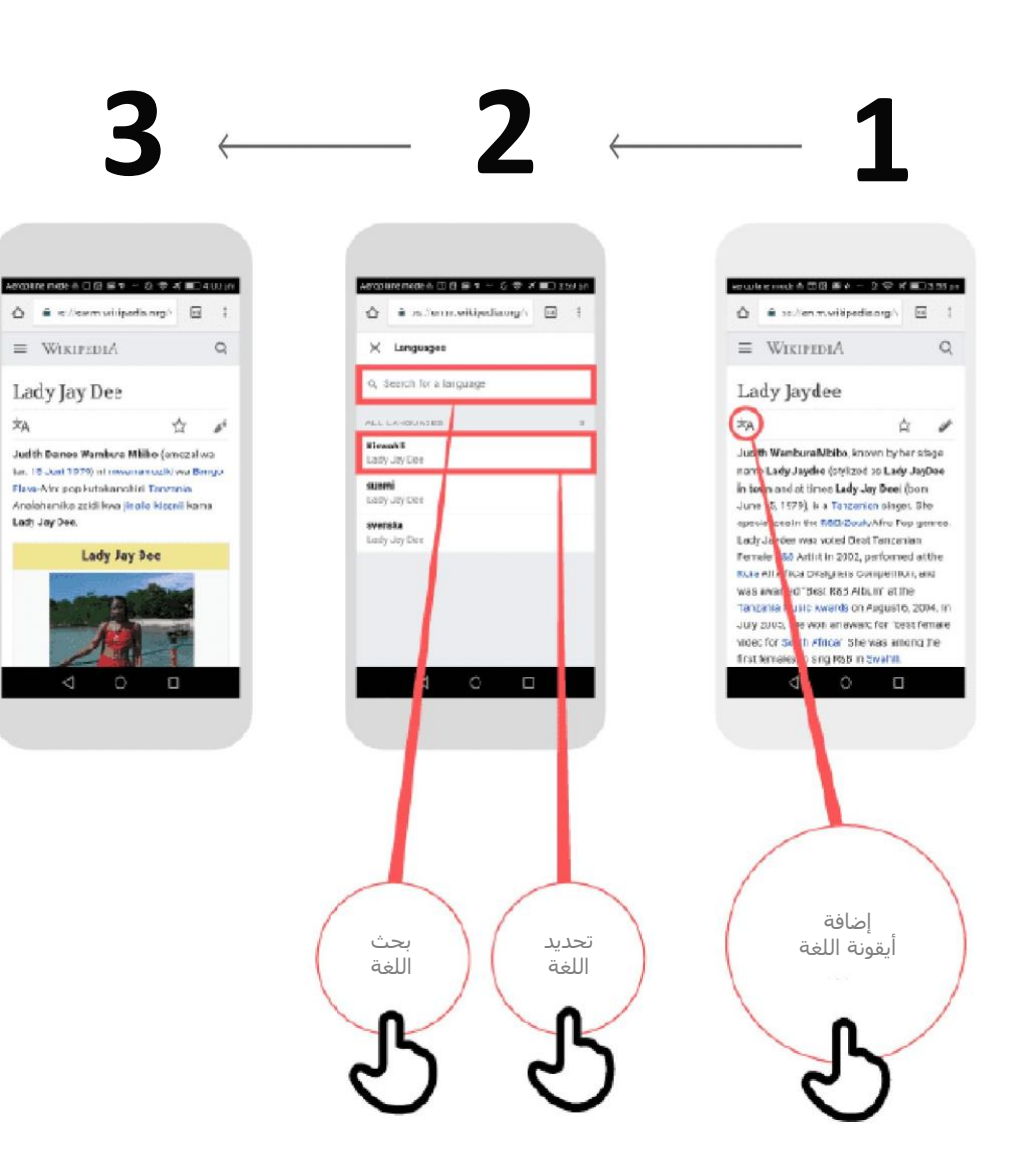

文山

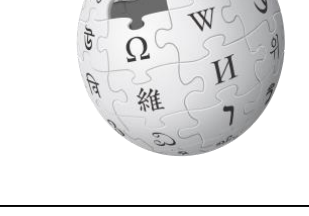

**كيفية استخدام**

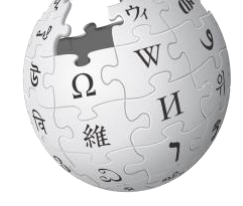

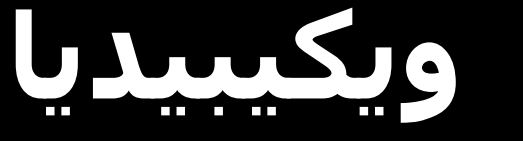

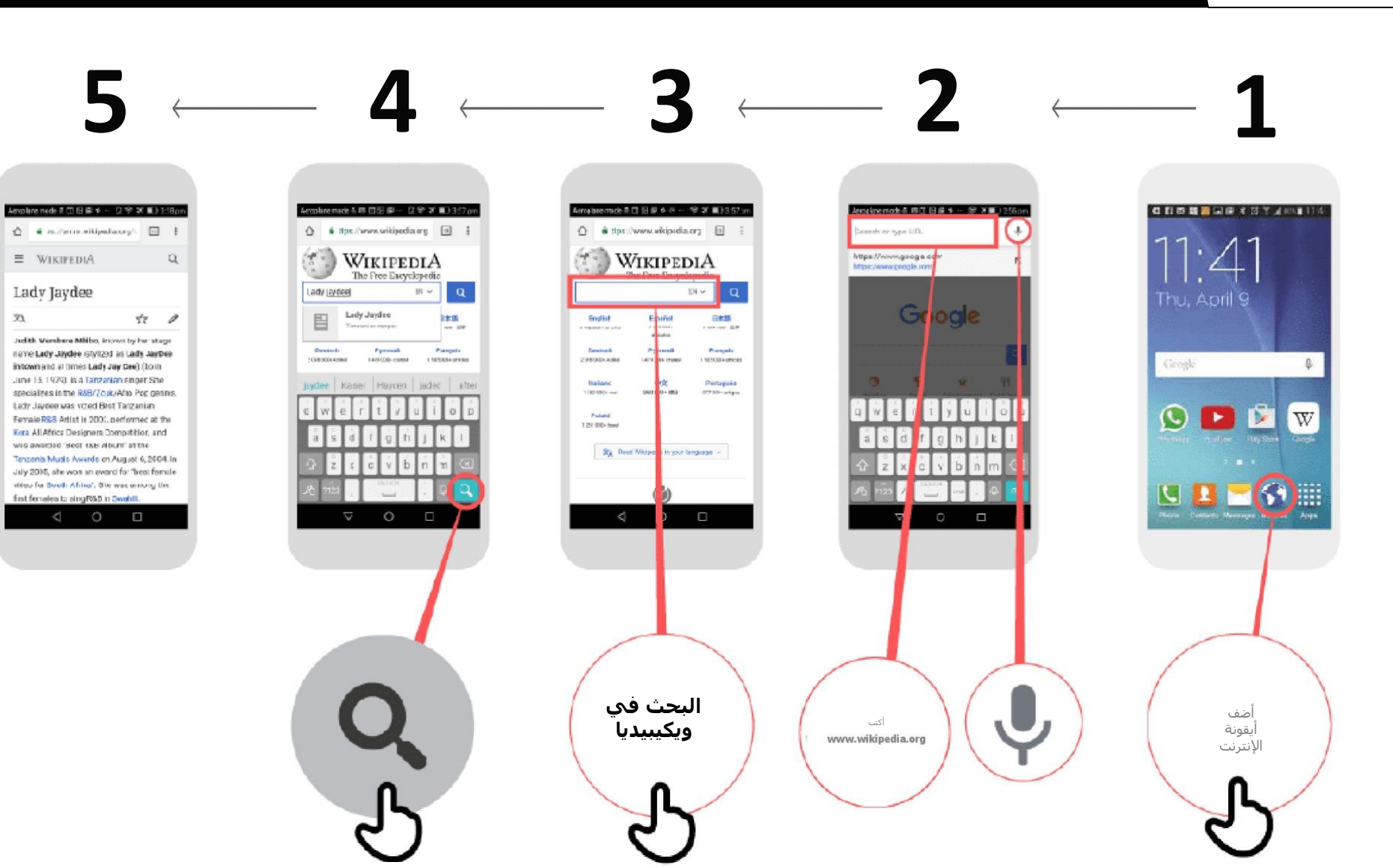

\* \* \* \* \*

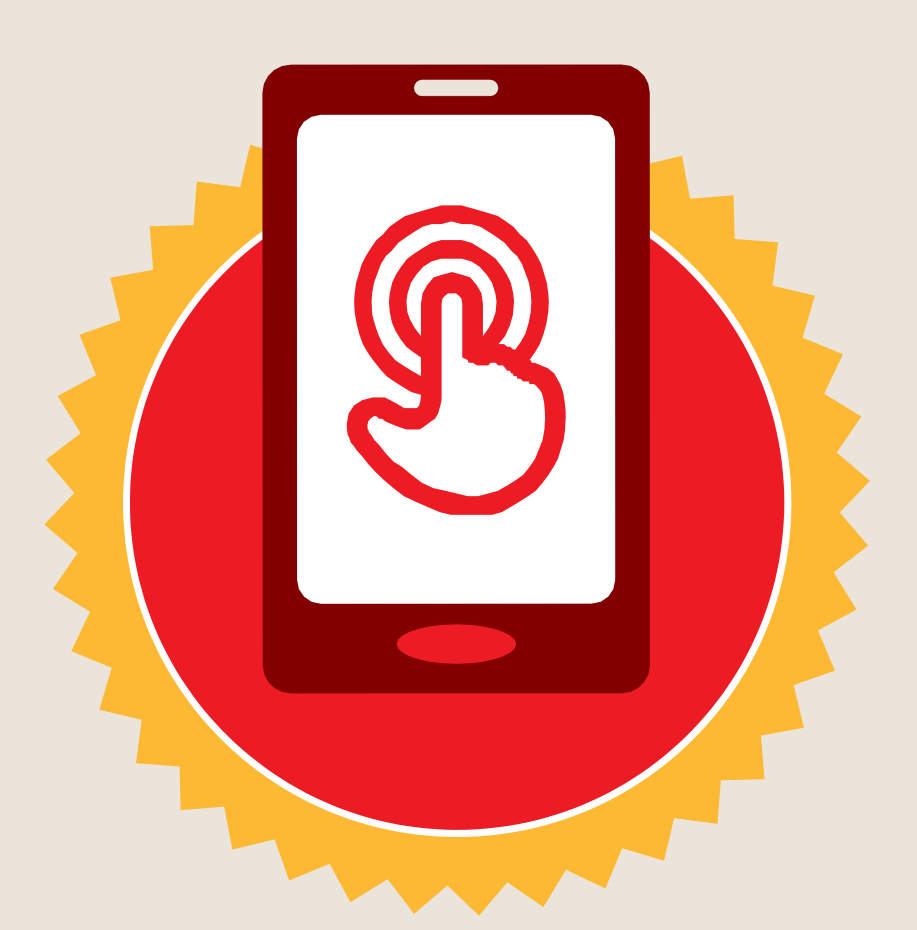

**شهادة**

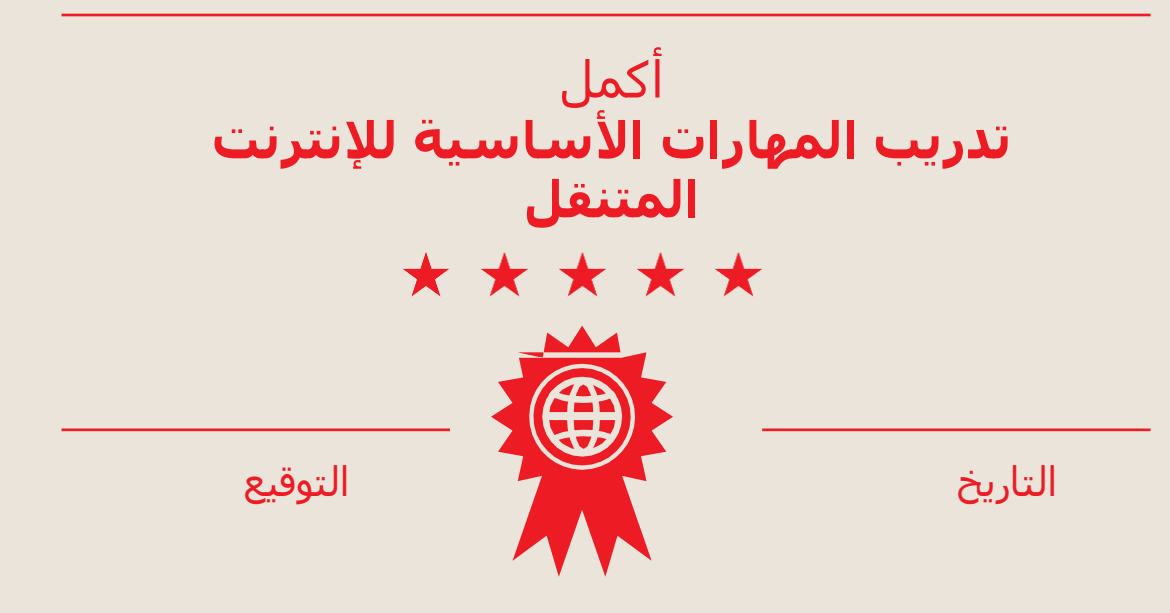

\* \* \* \* \*

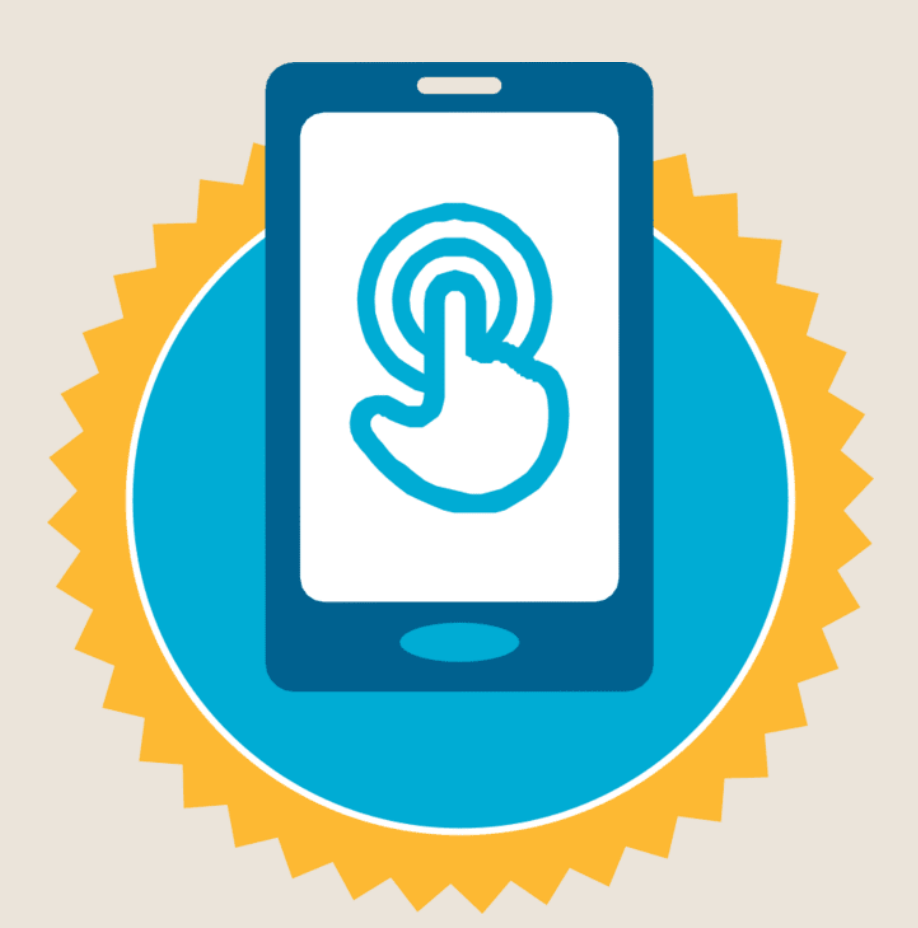

**شهادة**

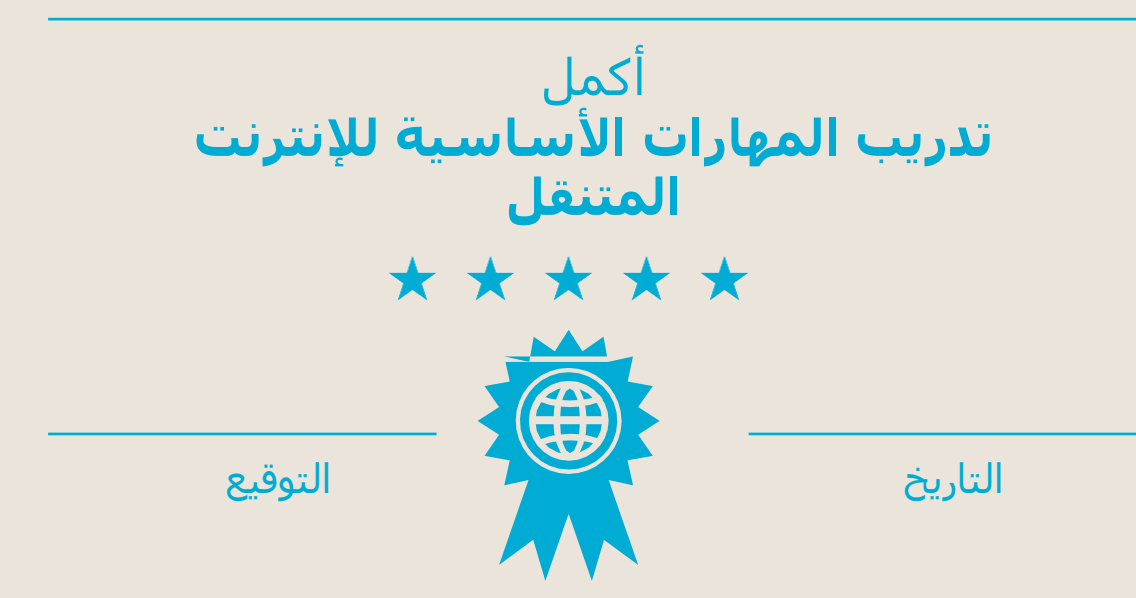